プロセス設計の実務

コムテック・クウェスト

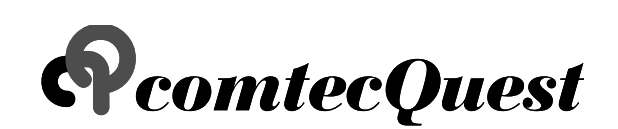

平成 22 年 10 月 8 日(金) 作成編集

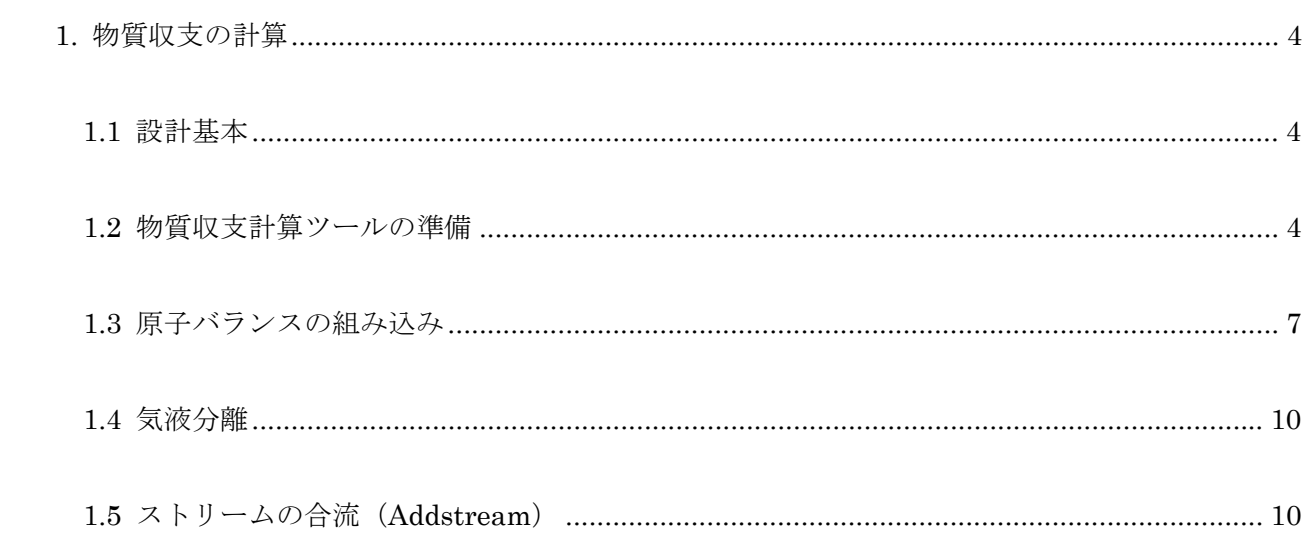

この"プロセス設計の実務"では、プラントエンジニアリングの基幹となるプロセス設計 の"イロハ"について説明しており、プラントエンジニアリングやプロセスエンジニアリング に興味がある社会人や学生を対象にしています。

この"プロセス設計の実務"では、基本に帰って「プロセス設計とは?」をもう少し掘り下 げていきたいと考えています。その進め方については以下のように考えています。

- 1. 「天然ガスを原料とする水素製造プラントのプロセス設計」を例題として設定いたしま す。
- 2. プロセス設計というよりは基本設計+詳細設計の一部を含めた範囲としますので、機器 設計や配管設計などに言及することが多くなります。
- 3. 実際の設計に使用するエンジニアリング・ツールなどを使用しながら説明いたします。
- 4. 更新のインターバルは原則として週1回(月曜日)と考えていますが、他のテーマを優 先することもあります。

以上

<span id="page-3-0"></span>1. 物質収支の計算

## <span id="page-3-1"></span>1.1 設計基本

プロセス設計に必要な情報として設計基本があります。これについてはすでに基本設計演習 「エタノール合成」ので説明していますので詳細は割愛し、内容のみ記述します。

まず、原料である天然ガスとスチームの仕様を記述します。ただし、天然ガスの組成はメタン (CH4)100%とします。

- 1. 天然ガス(NG):流量 1,000kmol/hr、圧力 3.3MPa、温度 25℃
- 2. スチーム(steam):流量 3,000kmol/hr、圧力 4.1MPa、温度 350℃

<span id="page-3-2"></span>1.2 物質収支計算ツールの準備

実際のプロセス設計では物質熱収支の計算からスタートします。多くの企業では ASPEN PLUS, gPROMS, HYSYS, PRO/II などのプロセスシミュレータを使用して計算しますが、ここ では物質収支計算ツールを Excel で作ってみましょう。

まず、Excel での物質収支計算を表形式で作成することにします。そのためには、行と列に何 を記述するかを決めなければなりません。そこで、以下の取り決めをします。

- 1. 横方向に原料や加熱・冷却・分離・反応などの単位操作での流入と流出ストリームを 操作順に左から右へ並べていきます。例えば、天然ガス供給(NG feed)や改質用ス チーム (Reforming steam) など。
- 2. 縦方向にはストリーム名(Steam name)、ストリーム番号(Stream number)、組成 (Components)、流量(flow)、圧力(pressure)や温度(temperature)などの欄を 作成します。
- 3. 組成(例えばメタン)の欄には分子量(MW : molecular weight)を明示できるよう にします。
- 4. 各ストリームには左に流量(kmol)、右に組成 (mol%) を書き込めるように縦に二分割 します。
- 5. ストリーム番号(Stream number)は任意でかまいませんが、出来れば工程ごとに百 番台を別にして決めるようにして下さい。
- 6. 流量には「Dry total flow」、「Wet total flow」、そして「Mass total flow」の三種類が あります。「Dry total flow」は水以外の物質の合計流量(kmol/h)を意味し、「Wet total flow」は「Dry total flow」に水を加えた合計流量(kmol/h)を意味します。ま た、「Mass total flow」は合計の質量流量を意味しています。つまり、各組成の流量 (kmol/h)に分子量(MW)を乗じ、その合計値を意味しています。
- 7. 圧力の単位は MPa を基本としますが、平衡計算などで気圧 atm を使用していること も多いので両方明記します。なお、換算係数は 9.86923 を使用しています。
- 8. 温度の単位は deg.C(℃)と deg.K の両方を明記します。

これらの取り決めをもとに計算表を作成します。その一例を下図に示します。また、その Excel 版をダウンロードできるようにしましたので、興味ある人はクリックしてみて下さい。

| Stream name                   |           | <b>NG</b> feed |        | <b>Reforming Steam</b> |        |  |
|-------------------------------|-----------|----------------|--------|------------------------|--------|--|
| Stream number                 |           | 0100           | 0101   | 0400                   | 0401   |  |
| Components                    | <b>MW</b> | kmol/h         | mol%   | kmol/h                 | mol%   |  |
| CH <sub>4</sub>               | 16.043    | 1000.0         | 100.00 | 0.0                    | 0.00   |  |
| <b>C2H6</b>                   | 30.070    | 0.0            | 0.00   | 0.0                    | 0.00   |  |
| C <sub>3</sub> H <sub>8</sub> | 44.096    | 0.0            | 0.00   | 0.0                    | 0.00   |  |
| <b>C4H10</b>                  | 58.123    | 0.0            | 0.00   | 0.0                    | 0.00   |  |
| C5H12                         | 72.150    | 0.0            | 0.00   | 0.0                    | 0.00   |  |
| C6H14                         | 86.177    | 0.0            | 0.00   | 0.0                    | 0.00   |  |
| H <sub>2</sub>                | 2.016     | 0.0            | 0.00   | 0.0                    | 0.00   |  |
| CO                            | 28.010    | 0.0            | 0.00   | 0.0                    | 0.00   |  |
| CO <sub>2</sub>               | 44.010    | 0.0            | 0.00   | 0.0                    | 0.00   |  |
| N <sub>2</sub>                | 28.013    | 0.0            | 0.00   | 0.0                    | 0.00   |  |
| O <sub>2</sub>                | 31.999    | 0.0            | 0.00   | 0.0                    | 0.00   |  |
| Ar                            | 39.948    | 0.0            | 0.00   | 0.0                    | 0.00   |  |
| CH <sub>3</sub> OH            | 32.042    | 0.0            | 0.00   | 0.0                    | 0.00   |  |
| Dry total flow                |           | 1000.0         | 100.00 | 0.0                    | 0.00   |  |
| H2O                           | 18.015    | 0.0            | 0.00   | 3000.0                 | 100.00 |  |
| Wet total flow                |           | 1000.0         | 16.04  | 3000.0                 | 18.01  |  |
| Mass total flow               | kg/h      | 16043.0        |        | 54045.0                |        |  |
| Pressure                      | MPa/atm   | 3.30           | 32.568 | 4.10                   | 40.464 |  |
|                               |           |                |        |                        |        |  |
| Temperature                   | deg.C/K   | 25.0           | 298.2  | 350.0                  | 623.2  |  |
|                               |           |                |        |                        |        |  |

表 1.2-1 Excel 版のシート"GasBal&0.1"

<span id="page-6-0"></span>1.3 原子バランスの組み込み

物質収支計算表に原子バランスと相変化の情報を組み込みます。

原子バランスの組み込みは、次回に説明する水蒸気改質反応を考慮した物質収支計算に必要と なります。また、をチェックすることで物質収支計算全体のチェックにも繋がります。

原子バランスを計算するために各組成における原子の数を入力します。ここで考慮すべき原子 として、C(炭素)、H(水素)、O(酸素)、N(窒素)が最低限必要で、それ以外に S(イオウ) や Cl(塩素)などを必要に応じて加えます。この組成ごとの原子数は物質収支で必ず使用します ので、別の Excel ファイルに登録しておき、必要に応じてリンクさせると便利です。

原子バランスを計算する場合、以下の内容を取り決めておきます。

- 1. 原子バランスは各組成の分子量欄の右側に挿入します。
- 2. 便宜上、H(水素)は 2H を単位とします。
- 3. 各ストリームについての計算結果を表中の 50 行目~55 行目に挿入します。

その計算結果の一部を下表に示しました。例えば、ストリーム"0100"の天然ガス (NG feed) と ストリーム"0400"のスチーム(Reforming Steam)の原子バランスは以下のようになっており、 流量として"kmol/h"とそれに分子量を乗じた"kg/h"を表示しています。

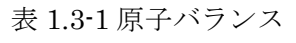

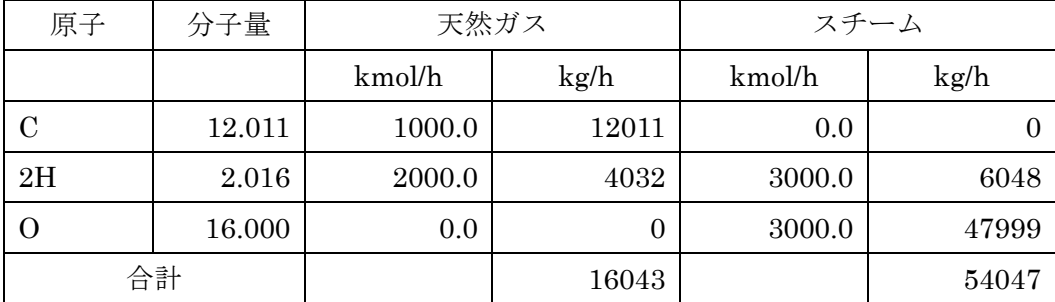

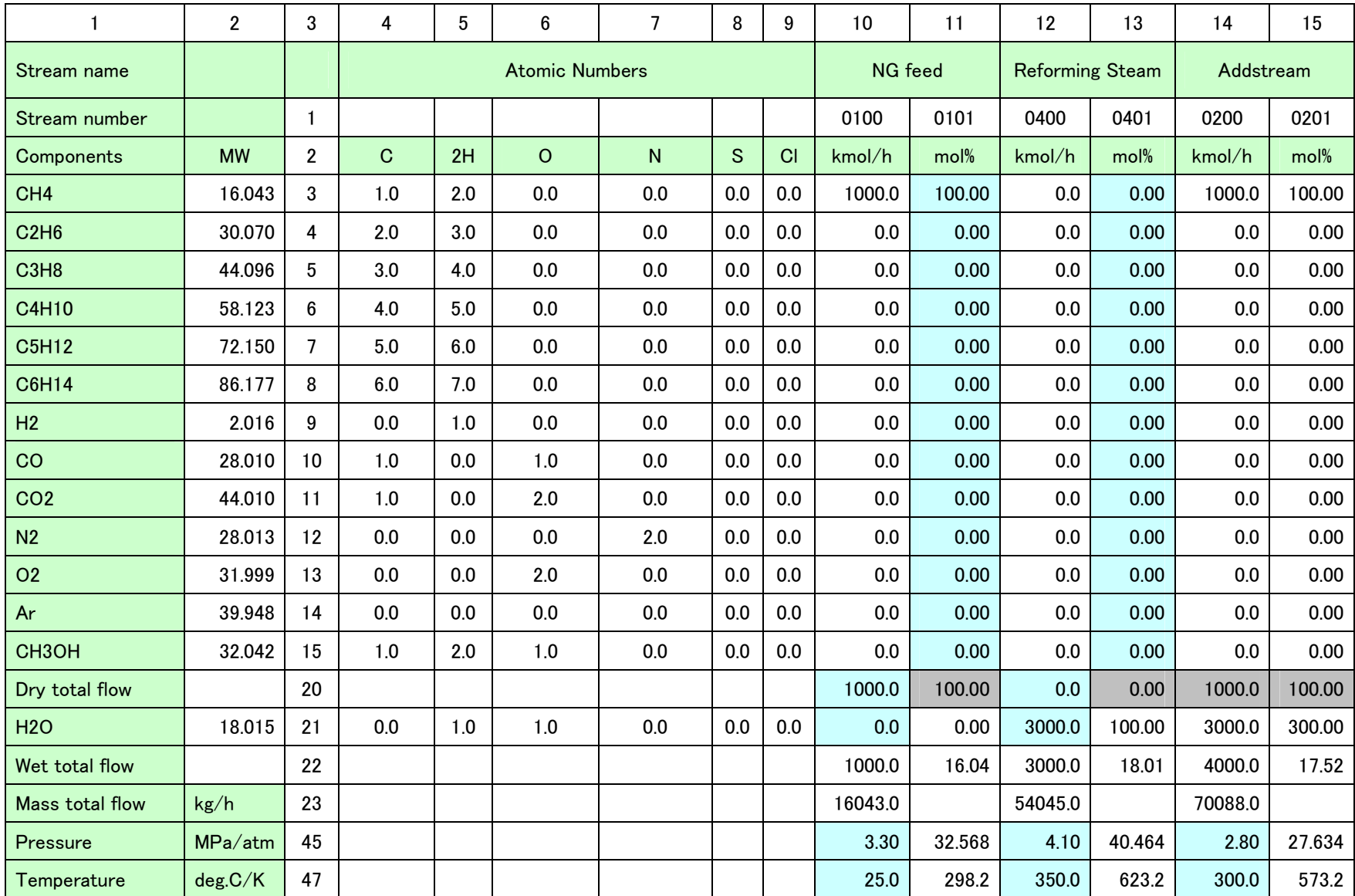

表 1.3-2 Excel 版のシート"GasBal&0.2"

|               | $\overline{2}$ | 3  | 4 | 5 | 6 | ┑ | 8 | 9 | 10      | 11           | 12                     | 13    | 14        | 15          |
|---------------|----------------|----|---|---|---|---|---|---|---------|--------------|------------------------|-------|-----------|-------------|
| Stream name   |                |    |   |   |   |   |   |   | NG feed |              | <b>Reforming Steam</b> |       | Addstream |             |
| Stream number |                |    |   |   |   |   |   |   | 0100    | 0101         | 0400                   | 0401  | 0200      | 0201        |
|               |                | 49 |   |   |   |   |   |   | kmol/h  | kg/h         | kmol/h                 | kg/h  | kmol/h    | kg/h        |
| C             | 12.011         | 50 |   |   |   |   |   |   | 1000.0  | 12011        | 0.0                    | 0     | 1000.0    | 12011       |
| 2H            | 2.016          | 51 |   |   |   |   |   |   | 2000.0  | 4032         | 3000.0                 | 6048  | 5000.0    | 10080       |
| O             | 16.000         | 52 |   |   |   |   |   |   | 0.0     | $\mathbf 0$  | 3000.0                 | 47999 | 3000.0    | 47999       |
| N             | 14.007         | 53 |   |   |   |   |   |   | 0.0     | 0            | 0.0                    | 0     | 0.0       | 0           |
| S             | 32.066         | 54 |   |   |   |   |   |   | 0.0     | 0            | 0.0                    | 0     | 0.0       | 0           |
| CI            | 35.453         | 55 |   |   |   |   |   |   | 0.0     | $\mathbf{0}$ | 0.0                    | 0     | 0.0       | $\mathbf 0$ |
| Total         |                | 56 |   |   |   |   |   |   |         | 16043        |                        | 54047 |           | 70090       |

表 1.3-2 Excel 版のシート"GasBal&0.2"

<span id="page-9-0"></span>1.4 気液分離

物質収支計算では気液混相のストリームから液体を分離する操作が必要となります。そこで気液 (Vapor & Liquid)両方の流量を表示する欄を準備します。

Excel 版のシート"GasBal&0.2"の 27 行目~44 行目が相当します。

天然ガス (NG feed) もスチーム (Reforming Steam) も気相なので、液相部分の流量は全て "0"を入力しています。

<span id="page-9-1"></span>1.5 ストリームの合流(Addstream)

天然ガス (NG feed) とスチーム (Reforming Steam) は合流して水蒸気改質炉に流入しますの で、物質収支表の最右側に合流(Addstream)の列を追加しました。ここではそれぞれの組成の 加算結果を示しています。

Excel 版のシート"GasBal&0.2"の 14 列目と 15 列目が相当します。

これらの取り決めをもとに物質収支表を追加変更しました。その Excel 版をダウンロードできる ようにしましたので、興味ある人はクリックしてみて下さい。